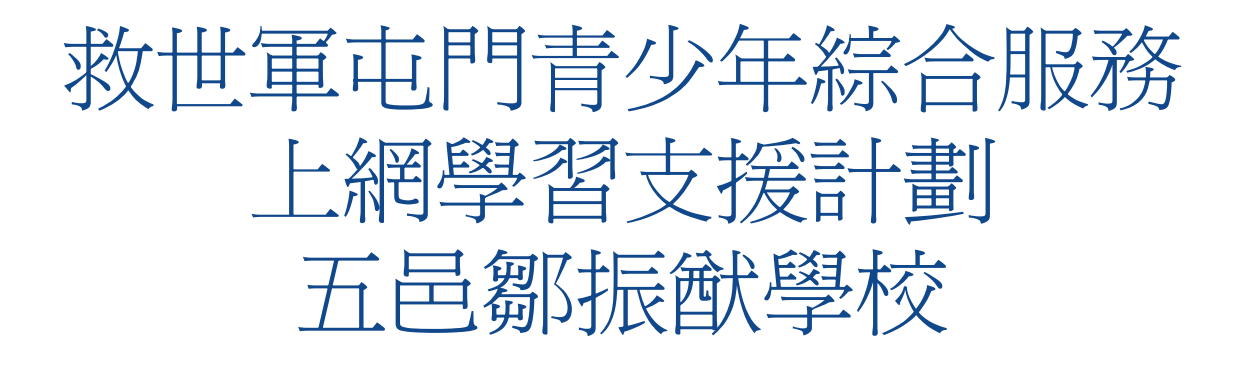

如何監管子女上網

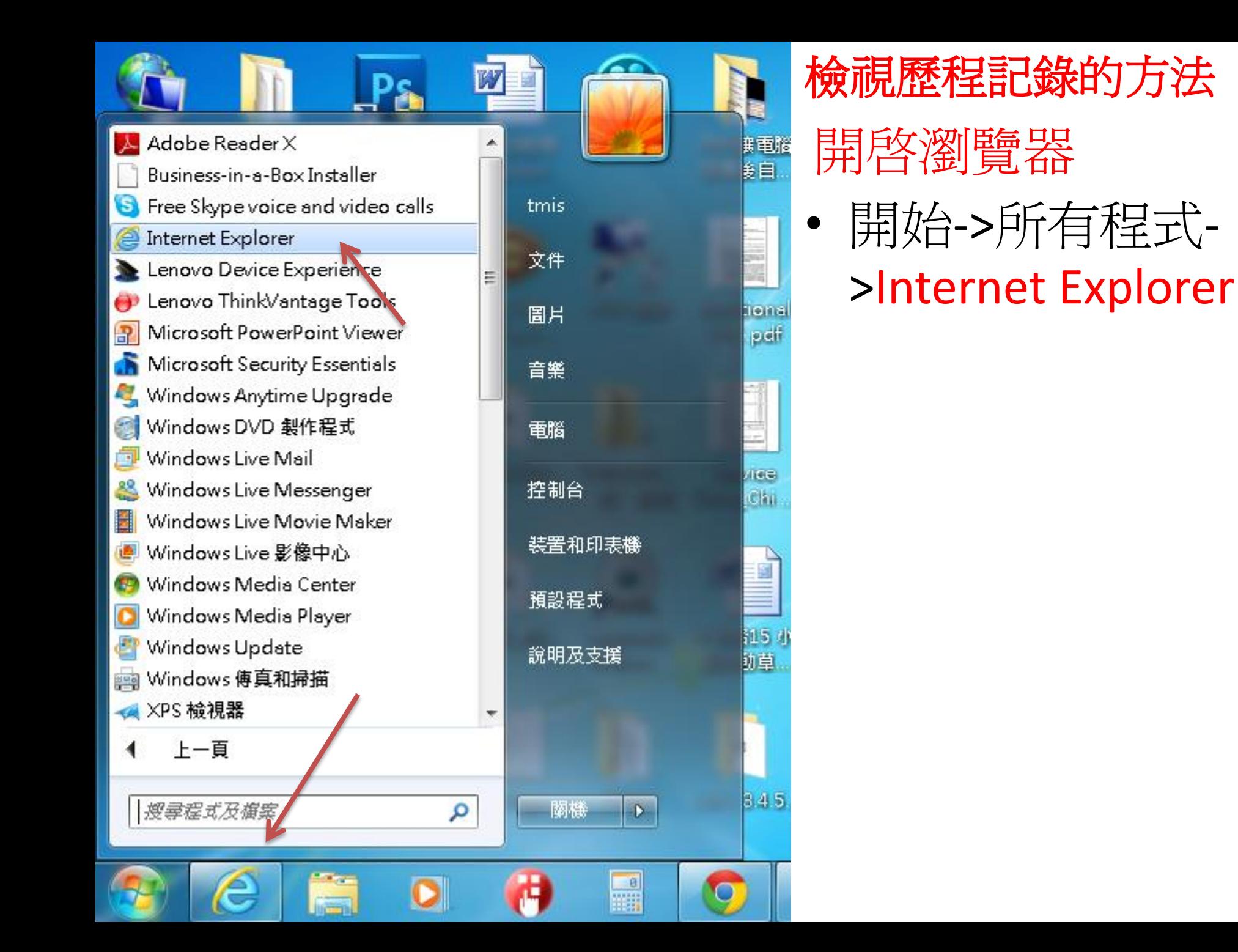

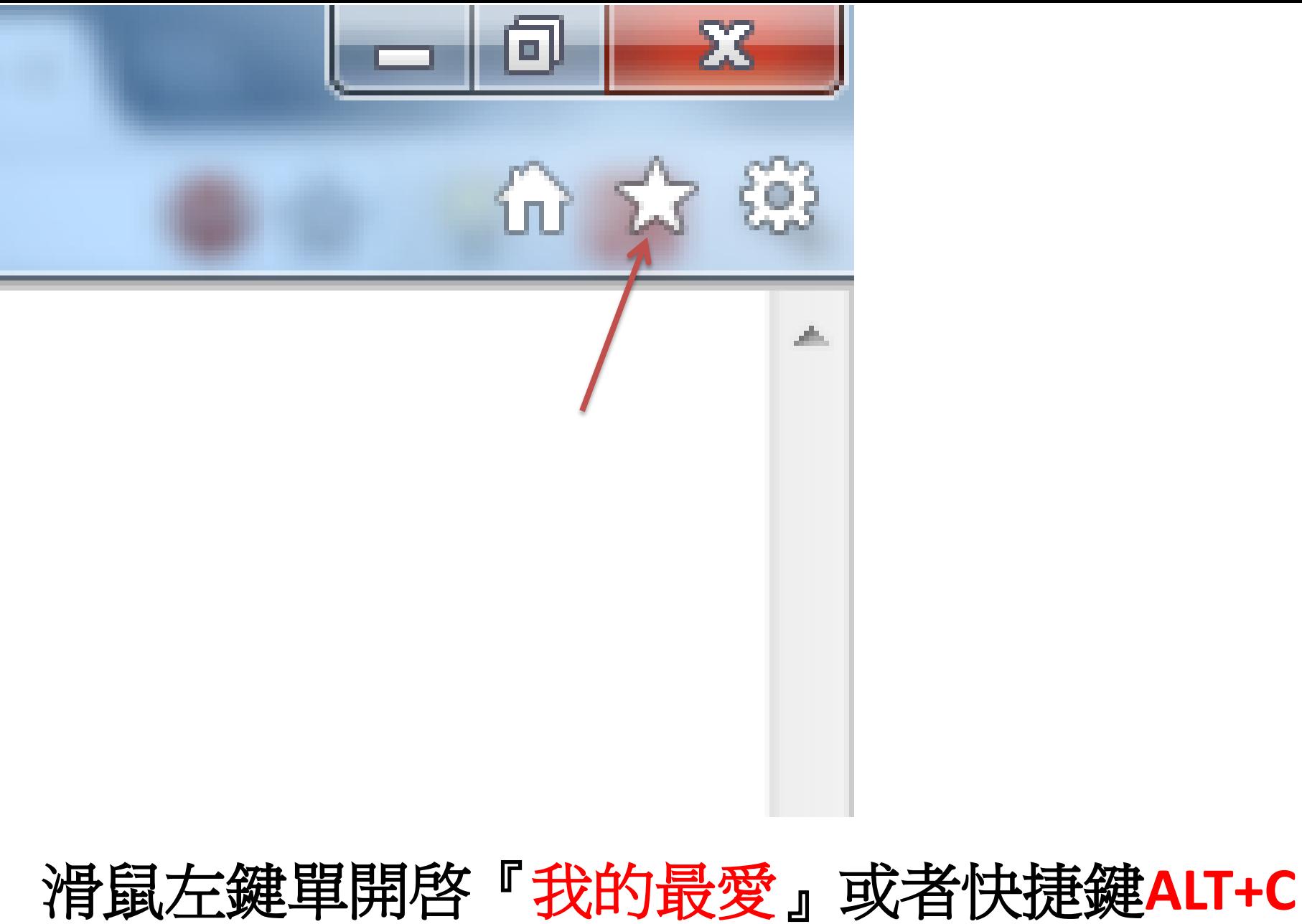

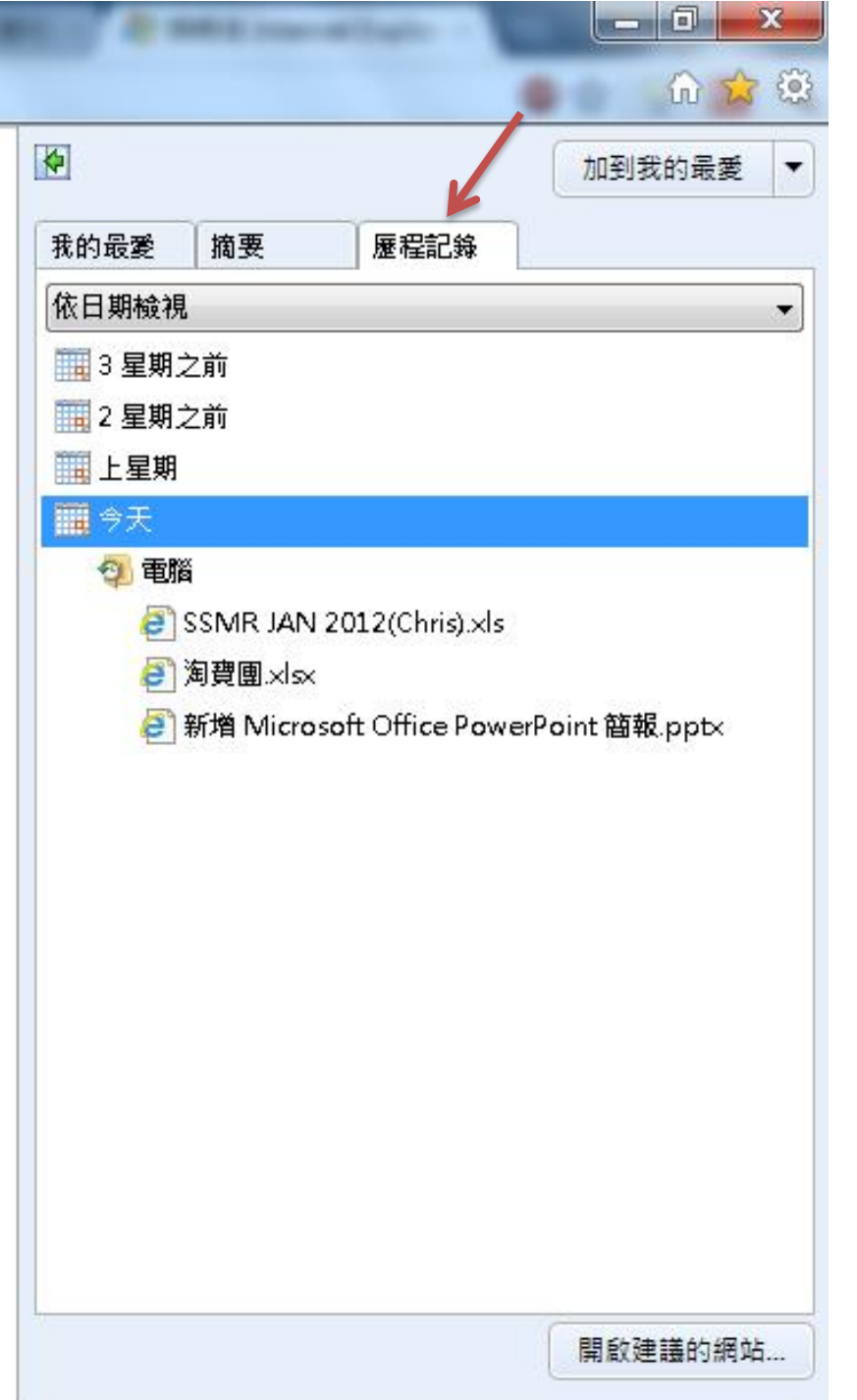

## 選擇歷程記錄就能檢視 瀏覽器過去的網站記錄

# 限制溜農未類網站方法

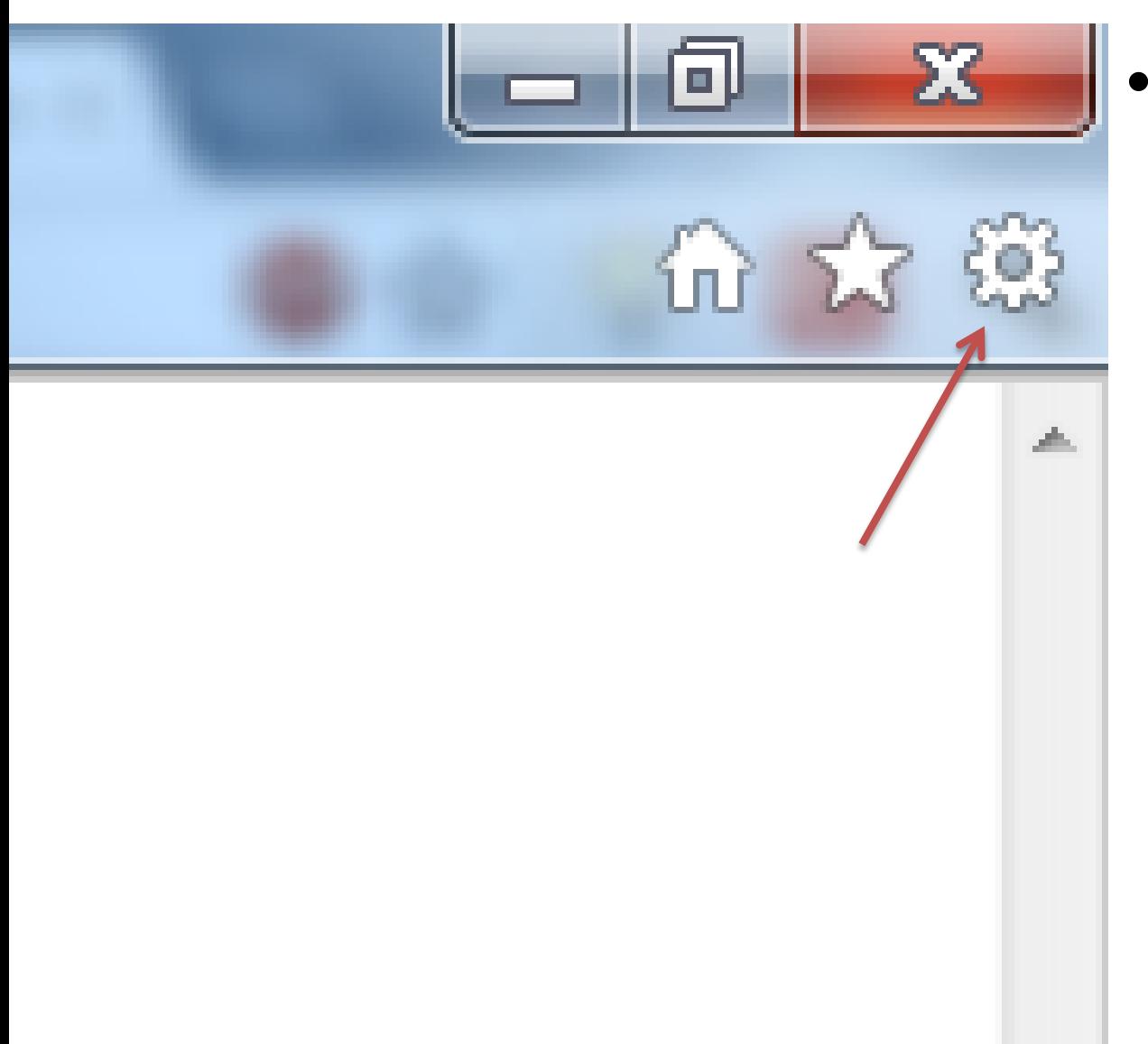

• 選擇工具或者 快捷鍵ALT+X

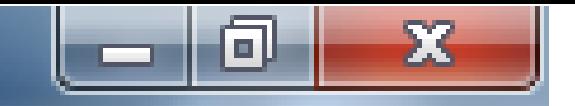

$$
\text{ch} \approx \text{W}
$$

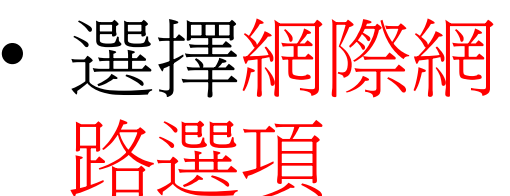

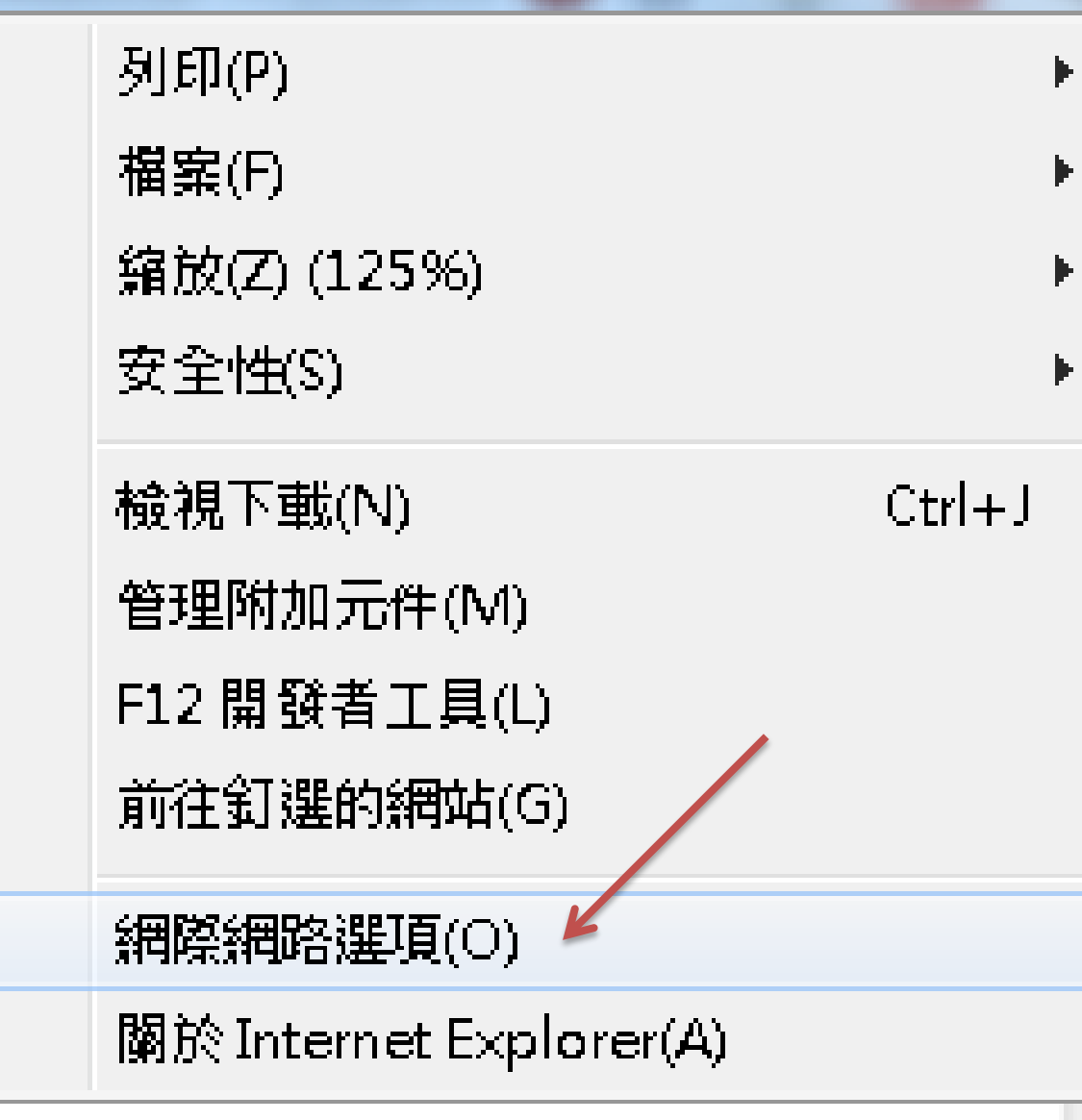

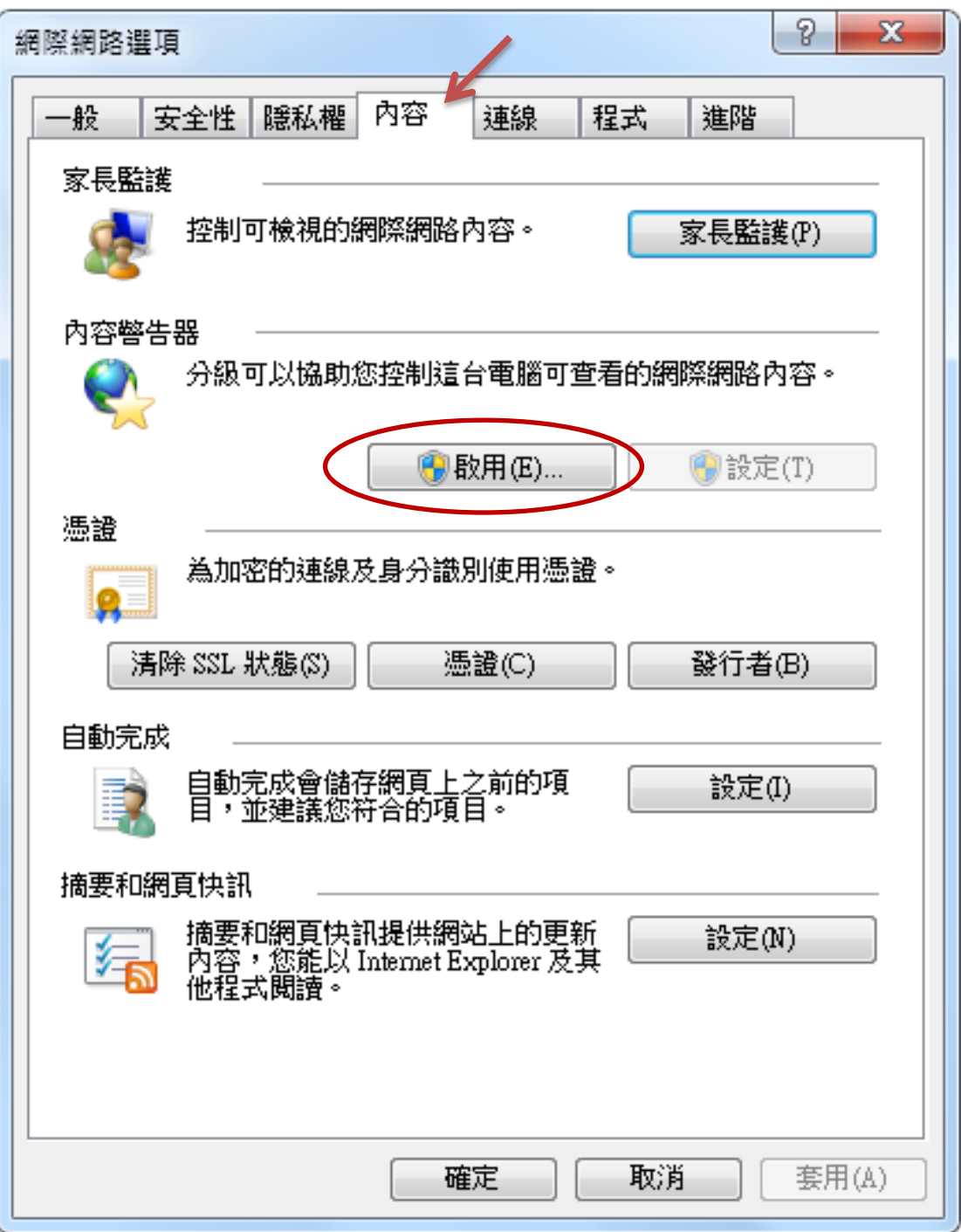

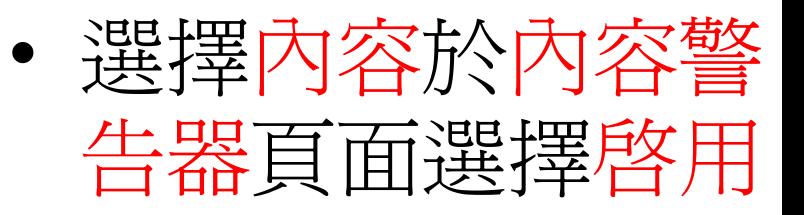

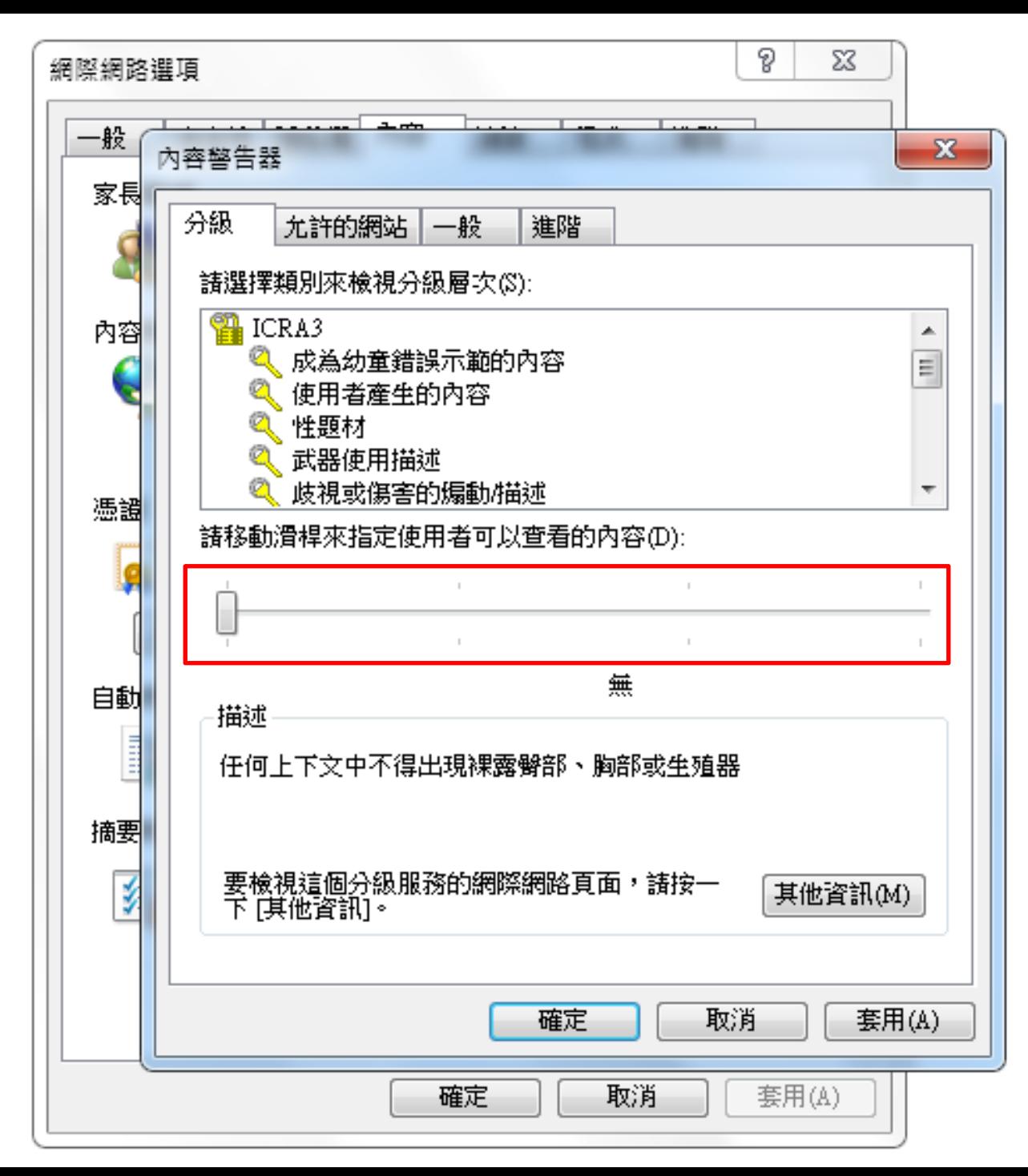

### 設定分級限制

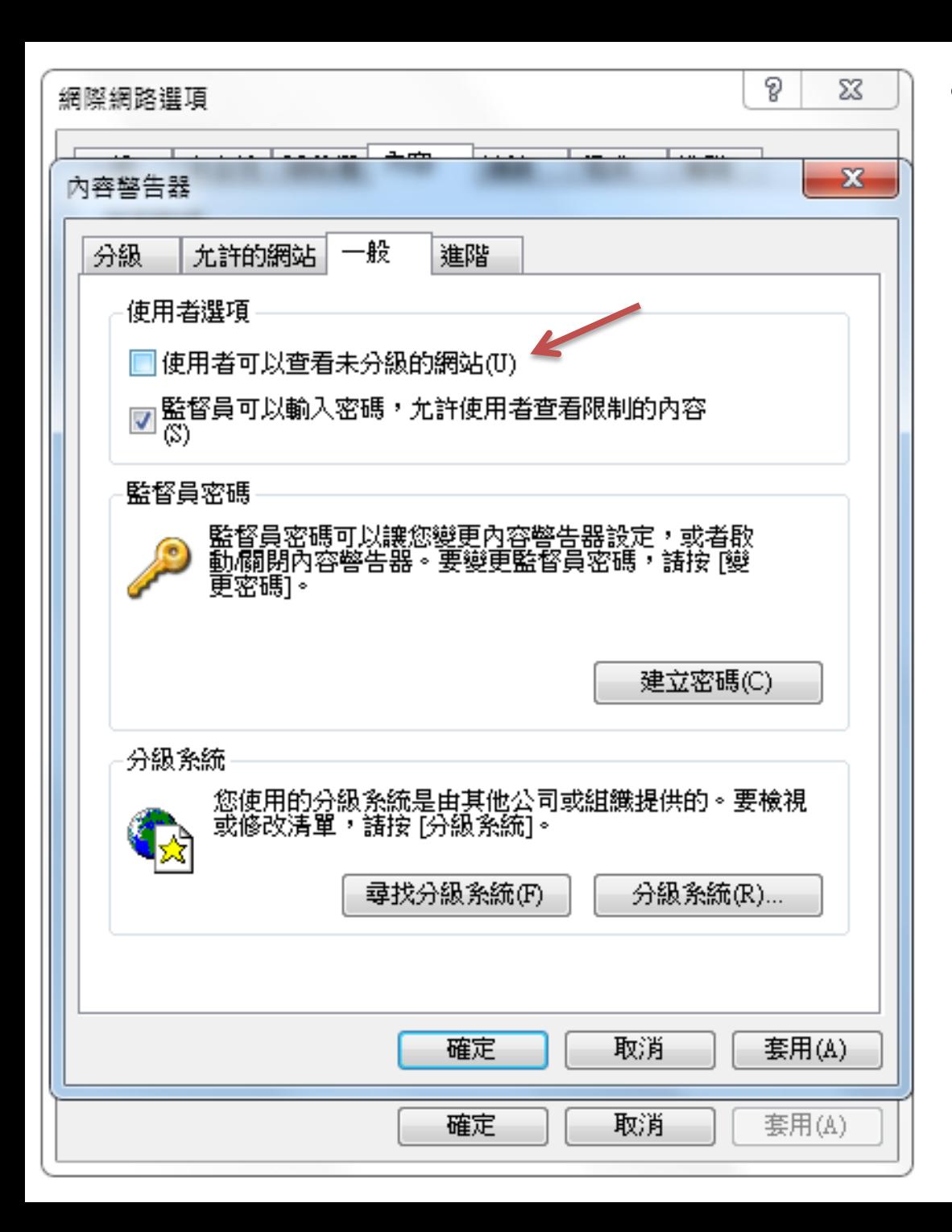

## • 選取使用者能查看 未分級網站

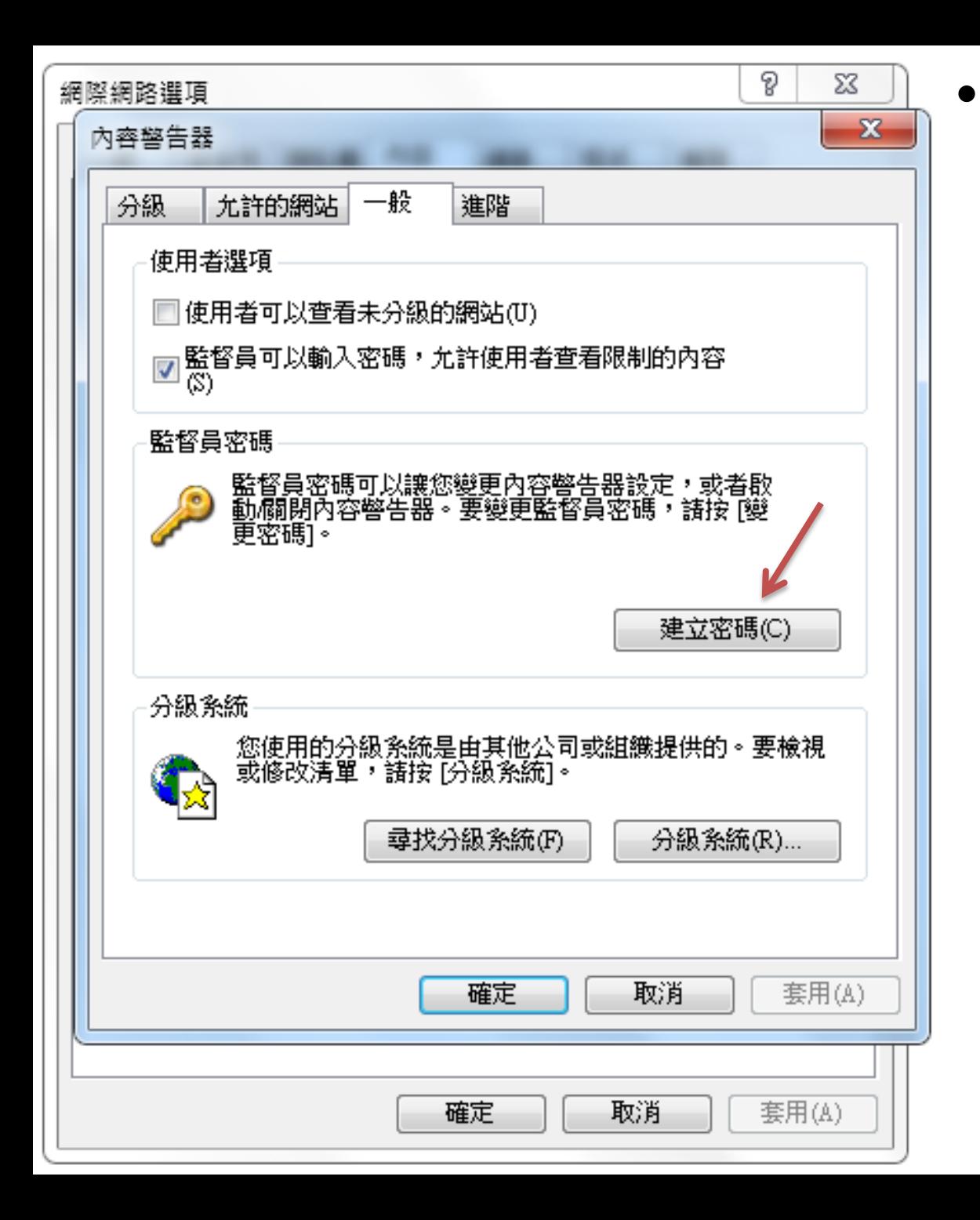

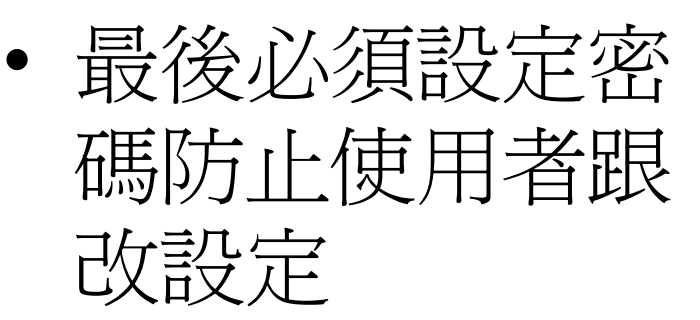